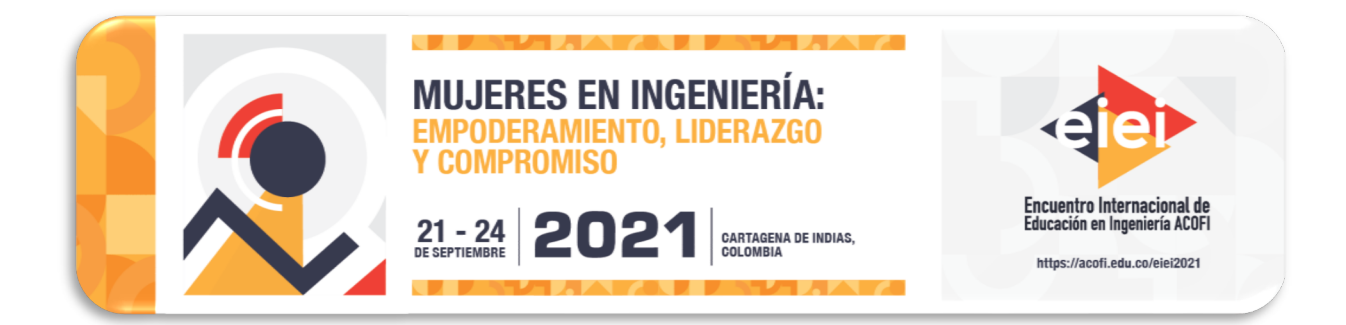

# **ADAPTACIÓN REMOTA DE PRÁCTICAS DE CONTROL UTILIZANDO LABVIEW Y TEAMVIEWER**

#### **Cinthia Rojas, Eliana Isabel Arango Zuluaga**

#### **Universidad Nacional de Colombia Medellín, Colombia**

#### **Resumen**

En este artículo se presenta la adaptación remota del laboratorio de la asignatura Control Entrada-Salida, el cual tiene como objetivo principal que el estudiante aplique los conceptos de la teoría de control, a la vez que, adquiera habilidades de lógica de programación mediante el software LabVIEW para generar soluciones propias ante un problema real de control. Para la adaptación a modalidad remota se tuvo en cuenta que: se requiere de acceso a un computador con LabVIEW para comunicarse con las plantas y se necesita de una persona que encienda las plantas. Además, dado que solo se cuenta con dos plantas HVAC *(Heating, Ventilation and Air Conditioning)* y dos plantas VTOL *(Vertical Take-Off and Landing)*, no es posible que los estudiantes se lleven las plantas para sus casas.

Inicialmente, se analizaron todas las sesiones de laboratorio que debían ser implementadas, para identificar las necesidades de hardware y/o software en cada una de ellas. De esta manera se realizaron los diseños e implementaciones necesarias para adecuar las prácticas existentes según los requerimientos. En cuanto a la implementación de la adaptación remota del laboratorio de Control: Entrada-Salida, se utilizó el software TeamViewer para solucionar el problema del control remoto de los computadores con LabVIEW. Las adaptaciones remotas de las siete prácticas de laboratorio se implementaron en el periodo 2020-2. Finalmente se realizó una encuesta a los estudiantes para conocer su opinión sobre el trabajo remoto. Se tabularon y analizaron los resultados para darle continuidad al trabajo remoto durante los semestres que sea necesario debido a la contingencia actual.

**Palabras clave**: control de sistemas; educación en ingeniería; laboratorio

#### *Abstract*

*This article presents the remote adaptation of the laboratory of the Control: Entrada-Salida course. The laboratory has as main objective that the student applies the control concepts at the same time that acquire skills of logic of programming using LabVIEW software to generate your own solutions to a real control problem. For the remote adaptation it was taken into account that: a computer with*  LabVIEW is required to communicate with the plants and a person is needed to turn on the plants. *Also, since there are only two HVAC (Heating, Ventilation and Air Conditioning) plants and two VTOL (Vertical Take-Off and Landing) plants, it is not possible for students to take the plants home.*

*First, all the laboratory sessions that had to be implemented were analyzed to identify the hardware and / or software needs. In this way, the necessary designs and implementations were performed to adapt existing practices according to requirements. For the implementation of the remote laboratory, TeamViewer software was used to solve the problem of remote control of computers with*  LabVIEW. The remote adaptations of the seven laboratory practices were implemented in the *academic period 2020-2. Finally, a survey was implemented to find the student's opinion about remote laboratory. The results were tabulated and analyzed to give continuity to the remote laboratory during the academic periods that is necessary due to the current contingency.*

*Keywords: control systems; engineering education; laboratory*

### **1. Introducción**

Uno de los principales desafíos en la enseñanza del control automático es proporcionar un balance adecuado entre la teoría y la práctica, por tanto, el laboratorio se convierte en una herramienta necesaria para el proceso de aprendizaje y su desarrollo dependerá de las restricciones de implementación de cada institución (Astrom & Lundh, 1992). Así, según (Heywood, 2005) un laboratorio en ingeniería tiene como objetivos: Utilizar correctamente la instrumentación, obtener y utilizar modelos, diseñar experimentos, comprender y aplicar el proceso de diseño en ingeniería, aprender desde las fallas y mejorar las habilidades comunicativas de los estudiantes.

Además, los laboratorios se pueden clasificar según su modalidad en presenciales, virtuales y remotos, teniendo que la tendencia actualmente es generar laboratorios de manera virtual y remota. Sin embargo, los laboratorios virtuales y remotos requieren de tiempo para su adecuación y de la infraestructura adecuada para que pueda competir con las experiencias presenciales (Chevalier et al., 2017; Goodwin et al., 2003; Matijević et al., 2017; Perdukova & Fedor, 2011), lo cual eleva el costo de diseñar laboratorios o prácticas de este estilo.

Por otra parte, la situación actual de pandemia, obliga a los docentes a realizar adaptaciones rápidas y sencillas de sus laboratorios presenciales y debido al corto tiempo para dicha adaptación, se deben generar alternativas de bajo costo con las herramientas disponibles en cada institución, por ejemplo en (Padilla-Zúñiga et al., 2020) se presentan las experiencias sobre la preparación de material para cuatro asignaturas en la Universidad Autónoma Metropolitana,

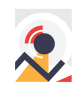

mientras que en (López, 2020) los autores presentan las lecciones aprendidas durante la adaptación remota de emergencia en la Universidad Santo Tomás.

Una de las herramientas de bajo costo para acceder de manera remota a un laboratorio que requieran de conexión a un computador es el software TeamViewer el cual permite acceder a un computador de manera remota y controlarlo a distancia. Entre los casos de aplicación del software TeamViewer tenemos que en (Popescu & Paraschiv, 2013) los autores presentan una solución de operación remota de un laboratorio de control mediante el software TeamViewer, en (Kačur et al., 2011) se utiliza el software como parte de una estrategia de monitoreo remoto en un proceso automatizado de gasificación, y en (Kurukunda et al., 2020) los autores presentan la interconexión de TeamViewer, LabVIEW, Matlab y Arduino para permitir a los estudiantes realizar experimentos en un motor de corriente continua. Sin embargo, TeamViewer es una herramienta que es beneficiosa siempre y cuando la comunicación con el equipo se realice a través de un computador, por ejemplo, en el área de control de sistemas se utilizan programas especializados como Matlab o LabVIEW para la programación de controladores los cuales se comunican con una tarjeta de adquisición de datos a la máquina real, así se tiene de intermediario a la computadora entre el usuario y la máquina.

Teniendo en cuenta lo anterior, se trabajó en el caso del laboratorio de la asignatura Control: Entrada-Salida de la Universidad Nacional sede Medellín, el cual se encuentra diseñado bajo una modalidad de tipo presencial, y se adaptó a su versión remota utilizando el software TeamViewer.

#### **2. Descripción del laboratorio**

El laboratorio de la asignatura Control Entrada-Salida del programa Ingeniería de Control de la Universidad Nacional de Colombia Sede Medellín, tiene como objetivo principal que el estudiante aplique los conceptos de la teoría de control, a la vez que, adquiere habilidades de lógica de programación mediante el software LabVIEW y de comunicación con uso de las tarjetas de adquisición de datos de las plantas NI ELVIS *(National Instruments Engineering Laboratory Virtual Instrumentation Suite)* para generar soluciones propias ante un problema real de control.

Con respecto a la infraestructura y equipos, el laboratorio cuenta con un salón dotado de diez computadores con procesador Intel Core i7 de 3.4Ghz, 8Gb de RAM y 1TB de disco duro, y cada uno cuenta con el software LabVIEW. Además, se cuenta con dos plantas HVAC y dos plantas VTOL, por lo cual, los estudiantes deben trabajar en grupo.

En cuanto a material didáctico, el laboratorio cuenta con siete guías de laboratorio, de las cuales las dos primeras guías están destinadas a los conceptos básicos de programación en el software LabVIEW y el acercamiento a la sintaxis gráfica de programación, a través de ejercicios basados en la teoría de control, ya que en las siguientes guías los estudiantes deberán programar por sí mismos las interfaces que se les soliciten. La tercera guía orienta al estudiante para la programación de las interfaces de adquisición de datos e identificación del modelo de las plantas HVAC y VTOL. La cuarta guía consiste en la identificación de los modelos de las plantas mediante respuesta en el tiempo, en la quinta guía se observan los efectos de la realimentación en la planta HVAC, en la

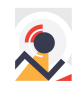

sexta guía se tratan los temas de linealización y punto de operación para obtener el modelo de la planta VTOL y la última guía abarca el diseño e implementación en LabVIEW de controladores PID para las plantas.

A continuación, se presenta en la Tabla 1, las guías de laboratorio con su respectiva duración de tiempo para el semestre 2020-2. El laboratorio tiene una duración total de nueve sesiones con una intensidad horaria de dos horas por sesión.

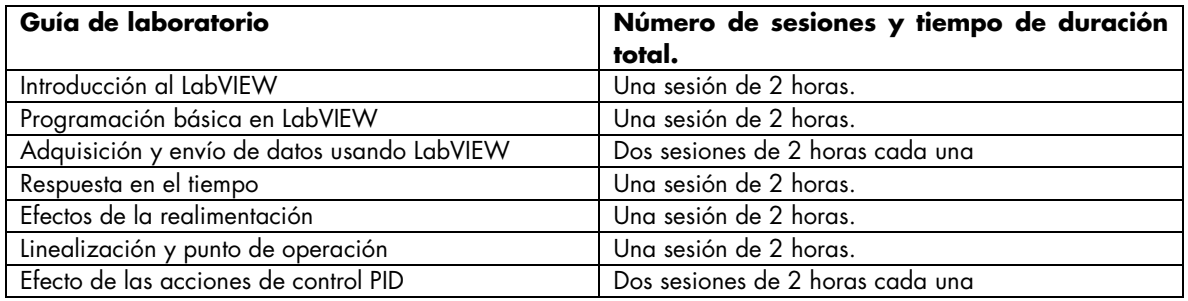

Tabla 1. Guías de laboratorio asignatura Control: Entrada-Salida.

A continuación, se presentará la metodología utilizada para adaptar el laboratorio a una versión remota.

#### **3. Adaptación del laboratorio a modalidad remota**

Para la adaptación a modalidad remota del laboratorio, se tuvo en cuenta la metodología descrita en la Figura 1.

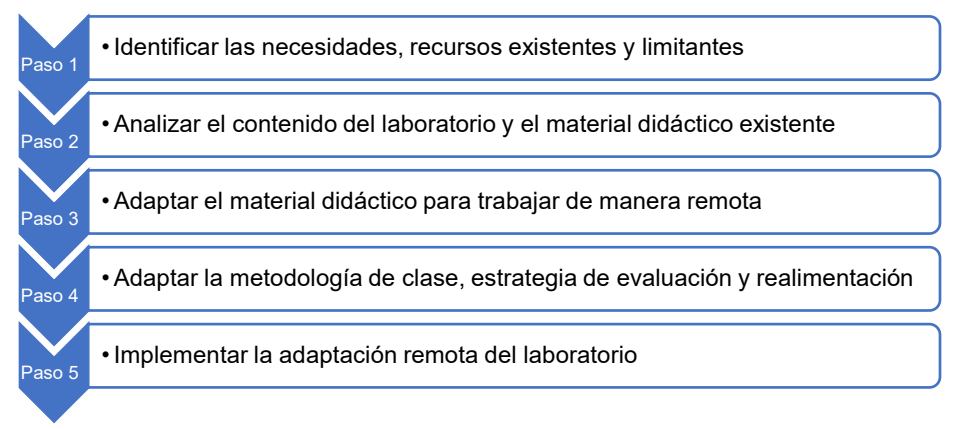

Figura 1. Pasos para la adaptación remota de un laboratorio.

En cuanto al paso 1, se identificó lo siguiente:

- Se requiere de acceso a un computador con LabVIEW para comunicarse con las plantas.
- Se requiere de una persona encargada de encender y apagar las plantas.
- Se cuenta con dos plantas HVAC y dos plantas VTOL.
- No es posible que los estudiantes se lleven las plantas para sus casas debido a la cantidad limitada que se posee de estas.

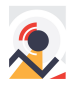

• Es necesario que los estudiantes posean buena conexión a internet.

Posteriormente, siguiendo con el paso 2, se analizó el contenido temático del laboratorio y su material didáctico, en donde se encontró que la temática es necesaria y adecuada para el curso y, en cuanto al material didáctico, se tiene que las dos primeras guías de laboratorio no requieren modificación alguna y a partir de la tercera guía de laboratorio es necesario utilizar las plantas HVAC y VTOL, por tanto, se tomó la decisión de adaptar a su versión remota desde la tercera práctica en adelante.

Así, teniendo en cuenta las necesidades y limitantes obtenidas en el paso 1 y que partir de la tercera sesión de laboratorio se requiere utilizar las plantas HVAC y VTOL, de acuerdo al paso 3, se estableció lo siguiente para el funcionamiento del laboratorio de forma remota:

- El docente debe tener acceso a una planta HVAC y una planta VTOL y un computador con LabVIEW.
- Los estudiantes deben instalar el programa LabVIEW en sus computadores, para poder realizar las actividades de las guías de manera asincrónica.
- Los estudiantes deben instalar el programa TeamViewer para poder tener control a distancia del computador que posee el docente, el cual se encuentra conectado a las plantas.

Adicionalmente, se generan nuevas instrucciones en las guías de laboratorio en cuanto a la conexión remota con las plantas. En la Figura 2 se presenta un ejemplo de dichas instrucciones.

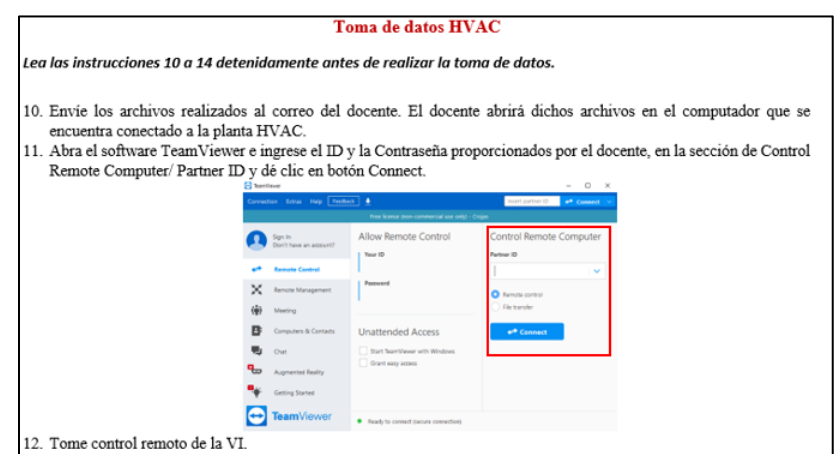

Figura 2. Instrucciones adicionales para versión remota guía respuesta en el tiempo.

Posteriormente, en el paso 4, se adaptó la metodología de trabajo del laboratorio para trabajar de forma remota como se presenta a continuación:

La sesión de laboratorio se debe realizar por medio de la plataforma GoogleMeet, el docente debe generar una reunión general en la cual dará indicaciones generales sobre la sesión de laboratorio específica para luego dar la orden a los estudiantes de crear reuniones para cada grupo de trabajo. Si un grupo tiene dudas o necesita la ayuda del docente, estos deberán comunicarlo a través de la reunión general y el docente ingresará a la reunión del grupo en cuestión para solucionar las dudas.

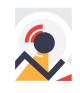

Cuando un grupo finalice con la programación de la guía debe informar al docente, el cual procederá con la revisión de la programación y para las guías que requieren de las plantas HVAC y VTOL, los estudiantes deben enviar las interfaces programadas al docente y este proporcionará al grupo de trabajo el ID y contraseña para el control remoto a través del TeamViewer. Una vez finalizada la actividad con las plantas HVAC y VTOL, el docente deberá finalizar el acceso remoto y enviar a los estudiantes los archivos generados para su posterior análisis.

Con respecto a la evaluación del laboratorio, los estudiantes deberán generar un informe de laboratorio acorde a lo especificado en cada guía de laboratorio y al finalizar todas las sesiones de laboratorio el docente debe solicitar a los estudiantes el diligenciamiento de una encuesta de percepción.

Finalmente, con respecto al paso 5, se implementó la adaptación remota del laboratorio con 18 estudiantes durante el periodo 2020-2. En la Tabla 2 se muestra el análisis de estadística descriptiva de las calificaciones obtenidas en el laboratorio, en este caso la calificación se realizó en una escala de 0.0 a 5.0, dónde la calificación de aprobado se obtiene con el puntaje de 3.0.

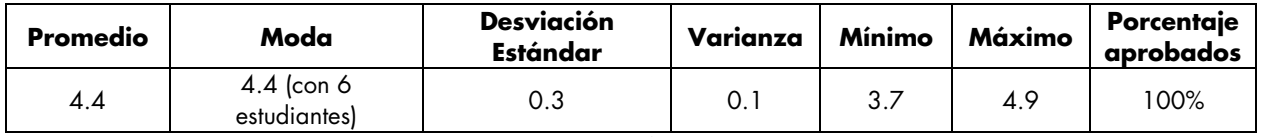

Tabla 2. Estadística descriptiva de las calificaciones laboratorio semestre remoto.

Observando la Tabla 2, tenemos que tanto el promedio como la moda es 4.4, adicionalmente, se tiene que de los 18 estudiantes el 100% aprobaron el laboratorio, siendo 3.7 la calificación mínima obtenida. Para comparar los resultados de la modalidad remota con la presencial, se presentan las calificaciones del periodo 2019-2, el cual fue un semestre presencial con un total de 20 estudiantes, en la Tabla 3.

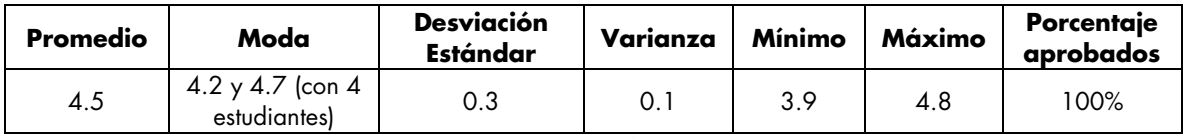

Tabla 3. Estadística descriptiva de las calificaciones laboratorio semestre presencial.

En este caso, contrastando el semestre remoto con el semestre presencial solo hay una diferencia de 0.1 unidades con respecto al promedio, la desviación estándar y varianza se mantienen en los mismos valores para ambos semestres y con respecto a la calificación máxima obtenida se tiene que en el semestre remoto fue mayor por 0.1 unidades. Por tanto, podemos concluir que las calificaciones no se vieron alteradas de manera significativa en el semestre remoto, y por tanto se asume que el laboratorio quedó adaptado de manera correcta para que los estudiantes adquieran las competencias asociadas a las temáticas.

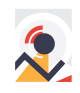

#### **4. Encuesta de percepción**

Si bien el analizar las calificaciones obtenidas por los estudiantes es importante, también lo es obtener realimentación por parte de los estudiantes sobre el trabajo remoto realizado ya que esto permite obtener una perspectiva integral acerca del laboratorio remoto. Así, se realizó una encuesta de percepción a los estudiantes para conocer su opinión.

La encuesta realizada consistió en seis preguntas, las cuales fueron diseñadas con una escala de Leaker de 1 a 5 puntos. La encuesta de percepción se diseñó de forma tal que permitiera evaluar dos elementos: metodología y contenido de las guías. Para la evaluación de la metodología se elaboraron cuatro preguntas y para el contenido de las guías se diseñaron dos preguntas. En la Tabla 4, se presenta la encuesta de percepción diseñada.

La encuesta fue enviada a los estudiantes al final del semestre y se obtuvo la respuesta de 12 de los 18 estudiantes, con lo cual se tiene respuesta de aproximadamente el 67% de los estudiantes. Los resultados de las encuestas se presentan según su elemento a evaluar, en la Figura 3 las preguntas asociadas a la metodología y la Figura 4 las preguntas asociadas al contenido de las guías.

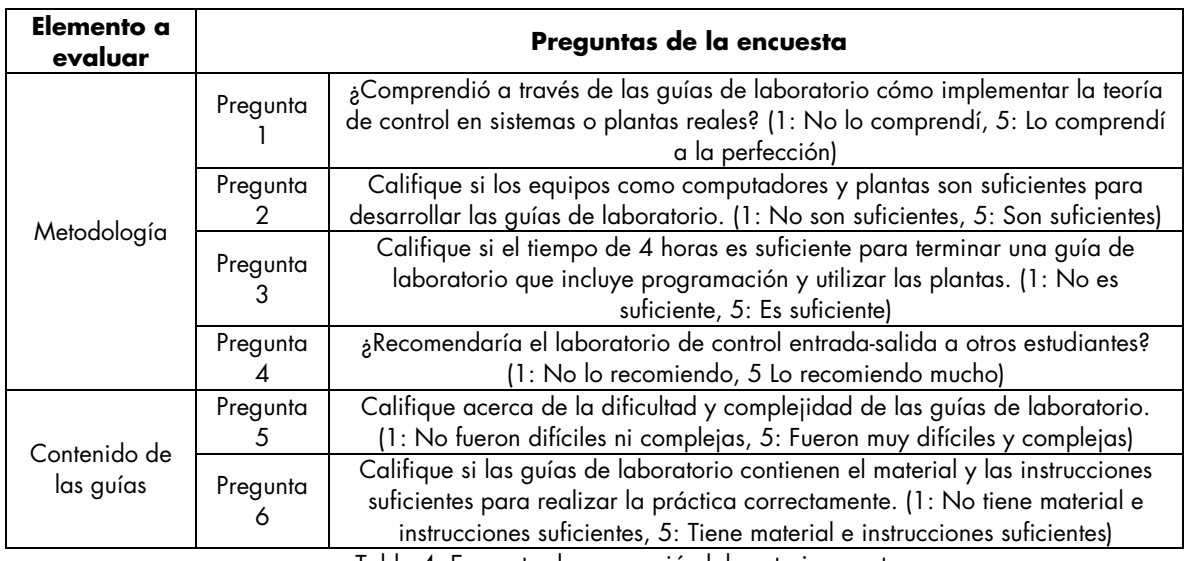

Tabla 4. Encuesta de percepción laboratorio remoto.

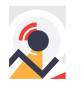

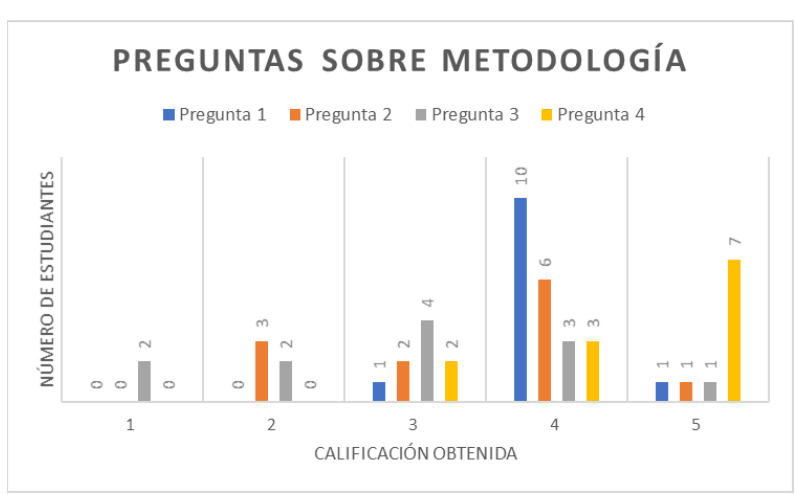

Figura 3. Resultados preguntas sobre metodología.

Analizando los resultados de la Figura 3, si se consideran en un mismo conjunto las calificaciones de 4 y 5, tenemos que: el 91.6% de los estudiantes encuestados comprendieron cómo implementar la teoría de control en plantas reales, el 58.3% de los estudiantes consideran que los equipos son suficientes, el 33.3% opina que el tiempo de 4 horas por sesión es suficiente, y el 83.3% recomendaría el laboratorio de control.

Por otra parte, con respecto a los resultados de la Figura 4 tenemos que el 58.3% de los estudiantes consideran que las guías tuvieron una complejidad y dificultad normal con una calificación de 3, mientras que el 75% consideran que las guías poseen el material y las instrucciones necesarias teniendo en cuenta las calificaciones de 4 y 5.

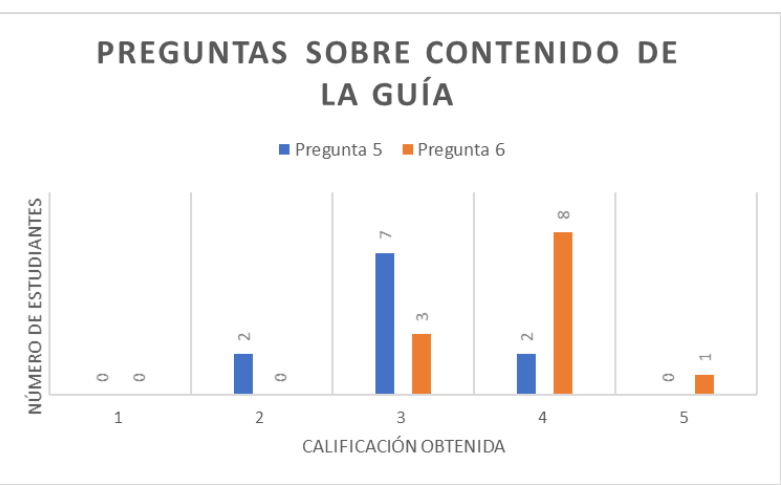

Figura 4. Resultados preguntas sobre contenido de la guía.

Así, con respecto a la metodología del laboratorio remoto se puede inferir que se tuvo resultados satisfactorios dado que la mayoría de los estudiantes recomendarían el laboratorio y además consideran que lograron comprender cómo implementar la teoría de control en plantas reales. Adicionalmente, con respecto al contenido de las guías, se infiere que las modificaciones realizadas y el contenido de las guías fueron apropiadas ya que la mayoría de los estudiantes consideran que poseen las instrucciones suficientes con una dificultad normal.

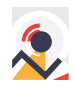

Por otra parte, con respecto a que sólo el 33.3% de los estudiantes opinan que el tiempo de 4 horas fue suficiente para realizar la sesión de laboratorio, se infiere que este resultado es debido a que el laboratorio es el primer acercamiento a la programación en LabVIEW, el cual se basa en programación gráfica, y los estudiantes ya estaban familiarizados con una programación de tipo instruccional y secuencial, por tanto, la curva de aprendizaje se vuelve más lenta al tratarse de un nuevo tipo de sintaxis. Además, debido a la modalidad remota fue necesario incrementar el tiempo de dedicación a cada grupo e implementar más horas de asesoría por fuera del laboratorio, ya que el docente solo puede solucionar dudas puntuales de cada grupo en la modalidad remota mientras que en la modalidad presencial era posible solucionar la duda de manera general al tener a los estudiantes en el mismo recinto.

Si bien se incrementó el tiempo de trabajo para los estudiantes, esto no significó una reducción significativa en la calificación obtenida, donde los promedios de calificación se encuentran en 4.4 para la versión remota y 4.5 para la presencial, por tanto, es posible concluir que la adaptación remota del laboratorio tuvo una buena aceptación por parte de los estudiantes y el cambio a la versión remota no afectó en la adquisición de las competencias requeridas por parte de los estudiantes.

#### **5. Conclusiones y trabajo futuro**

En este artículo se presentó la adaptación e implementación de un laboratorio remoto de control utilizando el software TeamViewer. Los resultados aportes y conclusiones se resumen a continuación.

Se generó una metodología de trabajo para diseñar de manera rápida un laboratorio remoto, la cual consiste de cinco pasos: identificar necesidades, analizar el contenido, adaptar el material, adaptar la metodología de clase e implementar la adaptación. Siguiendo los pasos planteados, se adaptó el laboratorio del curso Control: Entrada-Salida, teniendo así que en cinco guías de laboratorio se incluyeron nuevas instrucciones asociadas a la conexión remota por medio del software TeamViewer y una metodología de trabajo para cada sesión de forma remota mediante GoogleMeet.

Con respecto a las calificaciones obtenidas, se concluye que la adaptación del laboratorio a su versión remota no afectó el rendimiento ni la comprensión de los estudiantes, pues comparados con un semestre presencial, las calificaciones fueron similares teniendo un promedio de 4.5 para el periodo presencial y de 4.4 para el remoto.

Adicionalmente, se generó una encuesta de percepción para conocer la opinión de los estudiantes acerca de la metodología y el contenido de las guías en el semestre remoto. Se obtuvo que el 83.3% de los estudiantes recomendarían el laboratorio a otros mientras que el 75% de los estudiantes consideran que las guías poseen el material e instrucciones suficientes para su correcto desarrollo.

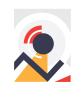

Asimismo, se identificó que es necesario incrementar el tiempo de las sesiones de laboratorio en la modalidad remota debido a dos factores: la programación en LabVIEW y la modalidad remota del laboratorio. Al ser el primer acercamiento de los estudiantes con el programa LabVIEW implica un cambio en el paradigma de programación y, por ende, requieren de asesoría permanente durante y después de la sesión de laboratorio por parte del docente; por otro lado, el docente en la modalidad remota debe esperar a que los estudiantes soliciten apoyo, lo cual incrementó el tiempo de dedicación a cada grupo en la modalidad remota, mientras que en la modalidad presencial el docente puede supervisar el trabajo en tiempo real de todos los estudiantes y solucionar dudas de manera general.

Es importante mencionar que el cambio de la programación instruccional a la programación gráfica en LabVIEW favorece al entendimiento de los sistemas de control ya que los estudiantes deben identificar el proceso como un todo, además, brinda herramientas a los estudiantes para ser adaptables a los cambios de sintaxis de programación, los cuales serán frecuentes en el ambiente laboral.

En conclusión, la adaptación del laboratorio de Control: Entrada-Salida a su versión remota fue adecuada y permitió que los estudiantes adquieran los conocimientos necesarios para vincular la teoría con la práctica del control de sistemas dinámicos.

Actualmente, se está implementando la adaptación remota diseñada en el periodo académico actual, y se continuará su uso en los semestres posteriores en la medida que se requiera debido a la contingencia COVID-19.

## **6. Referencias**

- Astrom, K. J., & Lundh, M. (1992). Lund control program combines theory with hands-on experience. *IEEE Control Systems Magazine*, Vol. *12*, No. 3, pp. 22–30.
- Chevalier, A., Copot, C., Ionescu, C., & De Keyser, R. (2017). A three-year feedback study of a remote laboratory used in control engineering studies. *IEEE Transactions on Education*, Vol. *60, No.*  2, pp. 127–133.
- Goodwin, G. C., Medioli, A. M., Sher, W., & Welsh, J. S. (2003). *Emulation based Virtual Laboratories : A Low Cost Alternative to Physical Experiments in Control Engineering Education*. Vol. *54*, No. 1, pp. 1–13.
- Heywood, J. (2005). *Engineering Education: Research and Development in Curriculum and Instruction*. IEEE Press & Wiley Interscience, New Jersey.,pp. 492.
- Kačur, J., Laciak, M., & Durdán, M. (2011). Remote monitoring and control of the UCG process. *Proceedings of 12th International Carpathian Control Conference (ICCC)*, pp. 176–180.
- Kurukunda, S., Trigona, C., & Baglio, S. (2020). Laboratory Activity during COVID-19 as a "Virtual Experience": Restriction or Chance?. *Proceedings of 17th International Multi-Conference on Systems, Signals & Devices (SSD)*, pp. 349–353.
- López, S. J. T. (2020). Enseñanza remota de emergencia en ingeniería civil: Lecciones aprendidas. *Encuentro Internacional de Educación En Ingeniería*.
- Matijević, M. S., Jović, N. D., Nedeljković, M. S., & Čantrak, Đ. S. (2017). Remote labs and problem oriented engineering education. Proceedings of *2017 IEEE Global Engineering Education Conference (EDUCON)*, pp. 1391–1396.

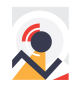

- Padilla-Zúñiga, J., Soto-Estrada, A. M., Serratos, I., & Castañeda-Villa, N. (2020). La enseñanza remota ante el COVID-19: Experiencias de la docencia en cuatro asignaturas de la UAM-I. *Educación Química*, Vol. *31, No.* 5, pp. 144–151.
- Perdukova, D., & Fedor, P. (2011). A Virtual Laboratory for the study of Mechatronics. Proceedings of *9th International Conference on Emerging eLearning Technologies and Applications (ICETA)*, pp. 163–166.
- Popescu, M., & Paraschiv, N. (2013). Remote laboratory for learning in control engineering. *IFAC Proceedings Volumes*, Vol. *46*, No.17, pp. 333–338.

#### **Sobre los autores**

- **Cinthia Rojas**: Ingeniera de Control, Estudiante de Maestría en Ingeniería Automatización Industrial. Docente Ocasional. Facultad de Minas, Universidad Nacional de Colombia Sede Medellín. [cvrojasp@unal.edu.co](mailto:cvrojasp@unal.edu.co)
- **Eliana Isabel Arango Zuluaga**: Ingeniera Electrónica, PhD en Ingeniería Electrónica. Profesora Asociada. Facultad de Minas, Universidad Nacional de Colombia Sede Medellín. [eiarangoz@unal.edu.co](mailto:eiarangoz@unal.edu.co)

Los puntos de vista expresados en este artículo no reflejan necesariamente la opinión de la Asociación Colombiana de Facultades de Ingeniería.

Copyright © 2021 Asociación Colombiana de Facultades de Ingeniería (ACOFI)

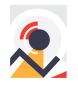